### Configuring and Verifying a Secondary Path

<span id="page-0-0"></span>Secondary paths (also known as secondary LSPs) are optional and protect against link and transit node failures. If the primary path can no longer reach the egress router, the alternative, secondary path is used, as shown in [Figure 1](#page-0-0).

### Figure 1: Standby Secondary Paths

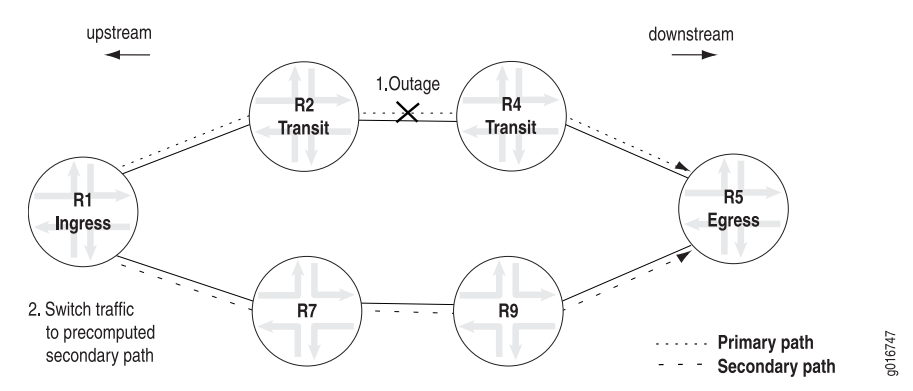

In [Figure 1,](#page-0-0) a secondary path R1-R7-R9-R5 is activated when the primary path R1-R2-R4-R5 fails. R2 notifies R1 of the outage and R1 switches traffic to the precomputed secondary path.

Two types of secondary paths, standby and non-standby, can become active when a primary path fails, depending on which is configured. A standby secondary path, configured with the standby statement, is precomputed and pre-signaled. A non-standby secondary path, configured without the standby statement, is precomputed but is not pre-signaled.

Secondary paths configured with the standby statement consume more resources because the router must maintain state when the secondary path is not active. However, standby secondary paths do reduce recovery time by eliminating the call-setup delay that is required to establish a new physical path for the LSP.

If the problem with the primary path is corrected, after a few minutes of hold-down to ensure that the primary path remains stable, the ingress router switches traffic from the secondary path back to the primary path. It may not be always prudent for the router to switch back to the primary path. For information on how to keep the router from switching back to the primary path, see Preventing Use of a Path That Previously Failed.

To configure and verify a secondary path, follow these steps:

- 1. [Configure a Standby Secondary Path on page 2](#page-1-0)
- 2. [Verify That the Secondary Path Is Established on page 3](#page-2-0)

# <span id="page-1-0"></span>*Configure a Standby Secondary Path*

Configuring a standby secondary path is a two-part process. In the first part, you define the path, and in the second part, you specify a secondary path for the LSP that refers to the defined path.

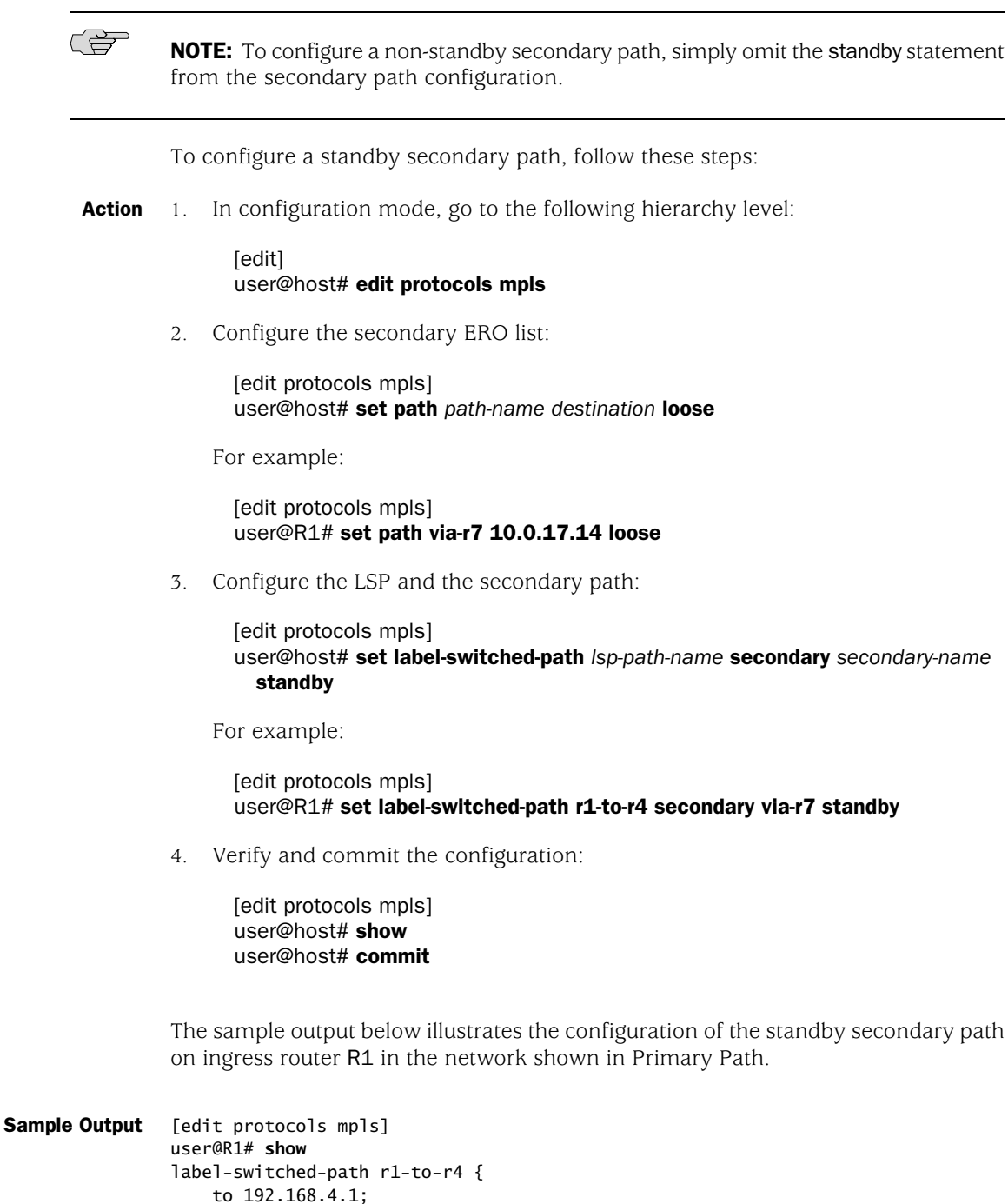

ldp-tunneling;

```
 fast-reroute;
     primary via-r2;
     secondary via-r7 {
       standby; # Omit the standby statement to configure a non-standby secondary
  path
     }
}
path via-r2 {
     10.0.12.14 loose;
}
path via-r7 {
    10.0.17.14 loose;
}
[...Output truncated...]
```

```
Meaning The sample output shows one standby secondary path via-r7, which includes the
          standby statement at the [edit protocols mpls label-switched-path lsp-path-name
          secondary secondary-name] hierarchy level. The standby secondary path is defined
          in the path statement path via-r7 and specifies a loose hop, indicating that the route
          taken from the previous router to this router need not be a direct path, can include
          other routers, and can be received on any interface.
```
If you have many secondary paths configured for an LSP, and you want them all to be standby, include the standby statement one level up in the hierarchy, at the [edit protocols mpls label-switched-path *lsp-path-name*] hierarchy level, as shown in the sample output below.

```
[edit protocols mpls]
user@R1# show
label-switched-path r1-to-r4 {
     to 192.168.4.1;
     standby; # Standby configured at the label-switched-path level of the 
hierarchy
     primary via-r2;
 }
     secondary via-r7;
     }
}
[...Output truncated...]
```
For more information on configuring a secondary path, see the *JUNOS MPLS Applications Configuration Guide*.

## <span id="page-2-0"></span>*Verify That the Secondary Path Is Established*

**Purpose** When the secondary path is configured with the standby statement, the secondary path should be *up* but *not active*; it will become active if the primary path fails. A secondary path configured without the standby statement will not come up unless the primary path fails. To test that the secondary path is correctly configured and would come up if the primary path were to fail, you must deactivate a link or node critical to the primary path, then issue the show mpls lsp *lsp-path-name* extensive command.

**Action** To verify that the secondary path is established, enter the following JUNOS CLI operational mode command:

#### user@R1> show mpls lsp extensive

**Sample Output** The following sample output shows a correctly configured secondary path before and after it comes up. In the example, interface  $fe-O/1/0$  on R2 is deactivated, which brings down the primary path via-r2. The ingress router R1 switches traffic to the secondary path via-r7. user@R1> **show mpls lsp extensive** Ingress LSP: 1 sessions 192.168.5.1 From: 192.168.1.1, State: Up, ActiveRoute: 0, LSPname: r1-to-r5 **ActivePath: via-r2 (primary)** LoadBalance: Random Encoding type: Packet, Switching type: Packet, GPID: IPv4 **\*Primary via-r2 State: Up** Priorities: 6 6 Bandwidth: 35Mbps SmartOptimizeTimer: 180 **Computed ERO** (S [L] denotes strict [loose] hops): (CSPF metric: 3) **10.0.12.14 S 10.0.24.2 S 10.0.45.2 S** Received RRO (ProtectionFlag 1=Available 2=InUse 4=B/W 8=Node 10=SoftPreempt): 10.0.12.14 10.0.24.2 10.0.45.2 5 Apr 29 14:40:43 Selected as active path 4 Apr 29 14:40:43 Record Route: 10.0.12.14 10.0.24.2 3 Apr 29 14:40:43 Up 2 Apr 29 14:40:43 Originate Call 1 Apr 29 14:40:43 CSPF: computation result accepted **Secondary via-r7 State: Dn SmartOptimizeTimer: 180 No computed ERO.** Created: Sat Apr 29 14:40:43 2006 Total 1 displayed, Up 1, Down 0 [edit interfaces] user@R2# **deactivate fe-0/1/0** [edit interfaces] user@R2# **show inactive: fe-0/1/0 {** unit 0 { family inet { address 10.0.12.14/30; } family iso; family mpls; } } user@R1> **show mpls lsp name r1-to-r4 extensive** Ingress LSP: 1 sessions 192.168.4.1 From: 192.168.1.1, State: Up, ActiveRoute: 0, LSPname: r1-to-r4 **ActivePath: via-r7 (secondary)** LoadBalance: Random Encoding type: Packet, Switching type: Packet, GPID: IPv4 **Primary via-r2 State: Dn** Priorities: 6 6 Bandwidth: 35Mbps

 SmartOptimizeTimer: 180 Will be enqueued for recomputation in 14 second(s). 10 Apr 29 14:52:33 **CSPF failed: no route toward 10.0.12.1** 4[21 times] 9 Apr 29 14:42:48 Clear Call 8 Apr 29 14:42:48 Deselected as active 7 Apr 29 14:42:48 Session preempted 6 Apr 29 14:42:48 Down 5 Apr 29 14:40:43 Selected as active path 4 Apr 29 14:40:43 Record Route: 10.0.12.14 10.0.24.2 3 Apr 29 14:40:43 Up 2 Apr 29 14:40:43 Originate Call 1 Apr 29 14:40:43 CSPF: computation result accepted **\*Standby via-r7 State: Up** SmartOptimizeTimer: 180 **Computed ERO** (S [L] denotes strict [loose] hops): (CSPF metric: 11) **10.0.17.14 S 10.0.47.1 S** Received RRO (ProtectionFlag 1=Available 2=InUse 4=B/W 8=Node 10=SoftPreempt): 10.0.17.14 10.0.47.1 5 Apr 29 14:42:48 Selected as active path 4 Apr 29 14:41:12 Record Route: 10.0.17.14 10.0.47.1 3 Apr 29 14:41:12 Up 2 Apr 29 14:41:12 Originate Call 1 Apr 29 14:41:12 CSPF: computation result accepted Created: Sat Apr 29 14:40:43 2006 Total 1 displayed, Up 1, Down 0 **Meaning** The sample output from egress router R1 shows a correctly configured standby secondary path in a down state because the primary path is still up. Upon deactivation of an interface (interface fe- $O/1/0$  on R2) critical to the primary path, the primary

path via-r2 goes down and the standby secondary path via-r7 comes up, allowing R1 to switch traffic to the standby secondary path.

Published: 2010-01-30